[L'ordinateur](#page-1-0) **IINIX** [Et nous alors ?](#page-5-0) [Logiciels gratuits...](#page-6-0)

### Environnement au calcul scientifique

# Environnement informatique

<span id="page-0-0"></span>C. Beaume

#### Master 2 Professionnel MSME

[L'ordinateur](#page-1-0) [UNIX](#page-2-0) [Et nous alors ?](#page-5-0) [Logiciels gratuits...](#page-6-0)

## Qu'est-ce qu'un ordinateur ?

#### Architecture de l'ordinateur

 $\rightarrow$  cf tableau

#### Interaction avec l'ordinateur

<span id="page-1-0"></span> $\rightarrow$  cf tableau

[L'ordinateur](#page-1-0) [UNIX](#page-2-0) [Et nous alors ?](#page-5-0) [Logiciels gratuits...](#page-6-0)

## Caractéristiques du système UNIX

- Multi-utilisateur
- Compatibilité totale et contrôlable des entrées/sorties
- Choix de l'interpréteur de commandes  $\bullet$
- · Haut degré de portabilité

<span id="page-2-0"></span> $\implies$  Beaucoup de systèmes d'exploitation s'en inspirent (Linux, Mac, etc...)

[L'ordinateur](#page-1-0) [UNIX](#page-2-0) [Et nous alors ?](#page-5-0) [Logiciels gratuits...](#page-6-0)

### L'interpréteur de commandes - 1

>finger login >echo \$SHELL

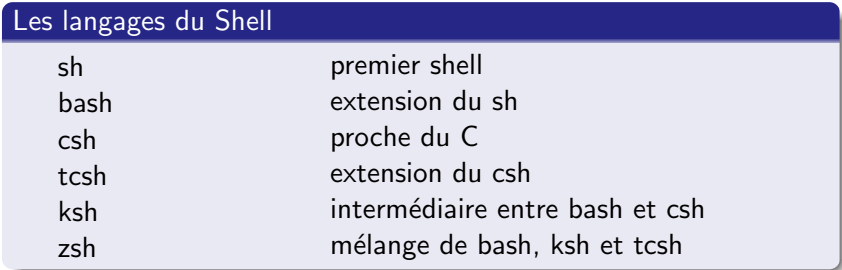

[L'ordinateur](#page-1-0) **IINIX** [Et nous alors ?](#page-5-0) [Logiciels gratuits...](#page-6-0)

### L'interpréteur de commandes - 2

#### Utilisation du Shell

Shell interactif Utilisation des commandes manuellement par l'utilisateur

Exécution de scripts Commandes écrites dans un fichier puis exécution

#### Structure des commandes

>commande -option argument

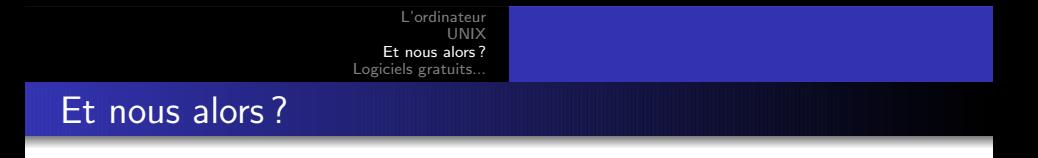

- Pourquoi Linux?
- Connexion à Ondine
- Pourquoi un shell?
- <span id="page-5-0"></span>Vous avez un webmail !

# Logiciels gratuits et puissants !

- $\bullet$  Éditeurs : emacs, vi(m), gedit, nedit, ...
- Retouche images : GIMP, ...
- Visualisation : acroread, evince, gv, gqview, ...
- Dessin : xfig, inkscape, ...
- Graphiques : gnuplot, xmgrace, ...
- Bureautique : open office, abiword, gnumeric, ...
- Navigateur : firefox, ...
- <span id="page-6-0"></span>• Mailbox : thunderbird, ...